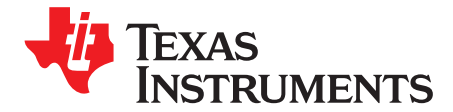

Application Report SCAA105–September 2009

# **Usage of I** <sup>2</sup>**C™ for CDCE(L)949, CDCE(L)937, CDCE(L)925, CDCE(L)913**

Mariajose Perez Ferrando ..................................................................................................... ICP/CDC

# **ABSTRACT**

This document presents a method to smoothly change frequency by l<sup>2</sup>C™ protocol on Texas Instruments CDCE(L)949, CDCE(L)937, CDCE(L)925, CDCE(L)913 Clock Synthesizers, thus avoiding unnecessary intermediate frequencies. It also includes a code example to generate the I<sup>2</sup>C protocol for the CDCE(L)9xx with the TMS320C645x.

#### **Contents**

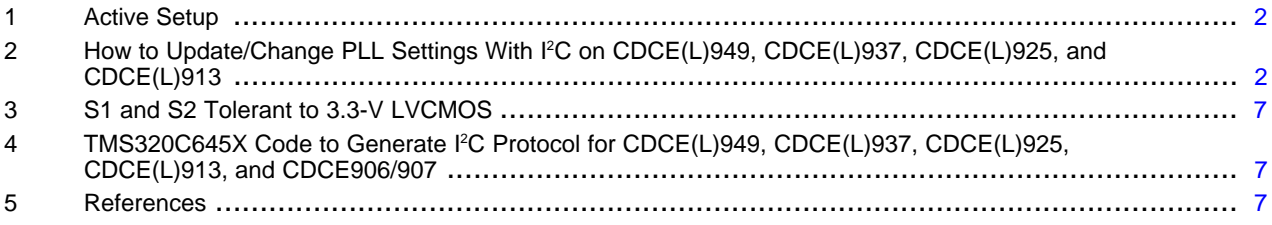

#### **List of Figures**

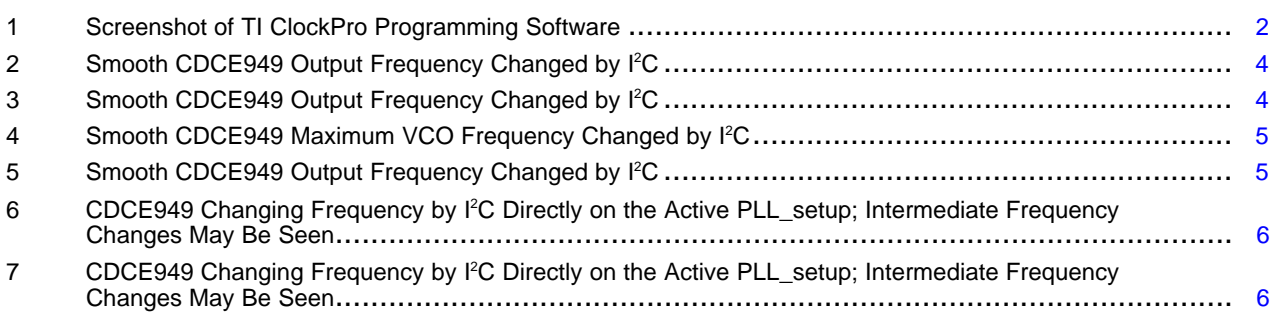

## **List of Tables**

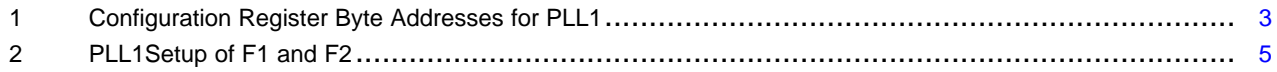

I2C is a trademark of Koninklijke Philips Electronics N.V..

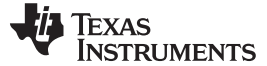

## <span id="page-1-0"></span>**1 Active Setup**

The configuration registers simultaneously store many setups (device's configuration), but only one of them is set active by control lines S2, S1, and S0.

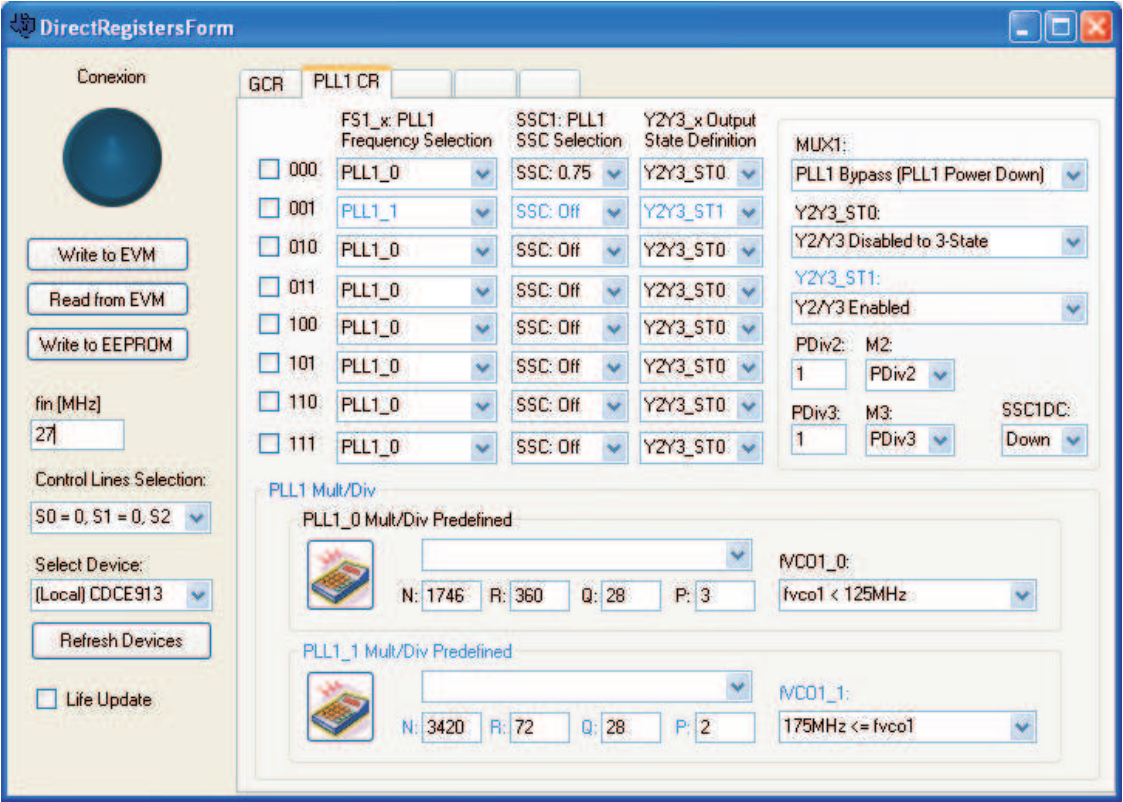

NOTE: All the possible setups for PLL1 are displayed.

#### **Figure 1. Screenshot of TI ClockPro Programming Software**

<span id="page-1-2"></span>Leaving S1 and S2 unconnected while I<sup>2</sup>C<sup>™</sup> mode is enabled (bit 6 from register 2h is set to 0), S1 and S2 are internally understood to be 0, and S0 is the only control line that acts as such. If S0 is left disconnected, then S0 is set to 1 because of the internal pullup (500 kΩ).

For example, in [Figure](#page-1-2) 1 the active setup is highlighted in blue when S0 is set to 1 (by leaving it floating or by voltage level), and the I<sup>2</sup>C mode is active (S2 and S1 are set internally to 0). In this active setup, FS1\_x PLL1 is pointing to PLL1\_1 settings (N = 3420, R = 72, Q = 28 and P = 2) to be loaded in PLL1; also, the spread-spectrum clocking (SSC) is off in PLL1 and Y2Y3x Output State Definition enables Y2 and Y3 as stated in Y2Y3\_ST1. By setting S0 to 0, the active setup changes as FS1 transfers the PLL1\_0 settings to PLL1. This also sets the spread of PLL1 to 0.75% downspread and "Disable to 3 state," the output status of Y2 and Y3, as the Y2Y3x Output State Definition is pointing to Y2Y3\_ST0.

When not in I<sup>2</sup>C mode (control selection lines mode), the bit 6 from register 2h is set to 1. The control lines S1 and S2 are then set to work as such (therefore no longer understood as  $I^2C$  lines), and the rest of the setups can be accessed. Then, when S0, S1, and S2 are left disconnected, because of the pullup resistor, the setup selected is  $S2 = 1$ ,  $S1 = 1$ , and  $S0 = 1$ . All eight combinations are possible in this mode; therefore, many setups are selectable.

# <span id="page-1-1"></span>**2 How to Update/Change PLL Settings With I <sup>2</sup>C on CDCE(L)949, CDCE(L)937, CDCE(L)925, and CDCE(L)913**

The FS byte in the configuration register selects what PLLsetup register is active for its correspondent PLL. Each PLL has an FS byte associated, and each of the bits of FS byte is related to a S0, S1, and S2 combination. [Table](#page-2-0) 1 shows the configuration registers byte addresses related to PLL1.

#### www.ti.com How to Update/Change PLL Settings With  $fC$  on CDCE(L)949, CDCE(L)937, CDCE(L)925, and CDCE(L)913

If I<sup>2</sup>C mode is active, as explained in a previous section, as S2 and S1 are internally set to 0, S0 selects the bit in FS that activates the PLL setup, i.e., if  $S0 = 1$ , then if bit 1 in FS is 0, PLLsetup0 is active, and if bit 1 in FS is 1, then PLLsetup1 is active. The VCO frequency is set by N, R, Q, and P defined by each PLLsetup. Changing only N or R results in a fine modification of fout; a modification in Q or P causes bigger changes in fout.

<span id="page-2-0"></span>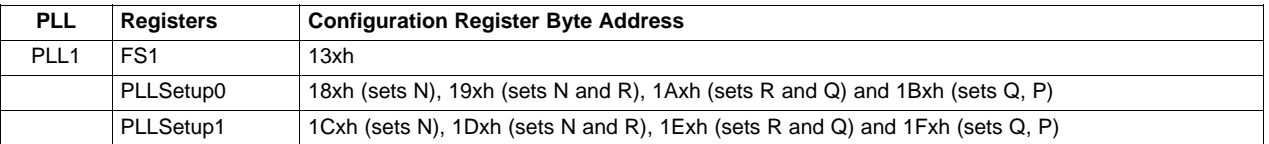

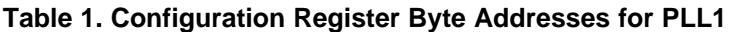

To change the output frequency in one step from F1 to F2 by using the I<sup>2</sup>C protocol, Texas Instruments recommends changing a bit in the FSn byte. This is because FSn is the byte that associates the PLLn to an output. Using I<sup>2</sup>C to change the active PLLsetup may cause unwanted intermediate frequency changes before the final F2 is achieved. For this reason, change the PLLSetup when it is inactive. The PLLnSetup1 is inactive when the FSn active bit is set to 0. The PLLnSetup0 is inactive when FSn active bit is set to 1. It is then feasible to change the output frequency at once from F1 to F2 (see [Figure](#page-3-1) 3) or from F2 to F1 (see [Figure](#page-3-0) 2) by just changing a bit into the FSn byte.

In order to change the VCO frequency from F1 to F2, the PLL may need to relock, depending on the clock jitter and the targeted frequency leap (F2-F1). The PLL relocking can be seen on [Figure](#page-3-0) 2 and [Figure](#page-3-1) 3 during the change of frequency from F1 to F2. PLL does not need to relock in most cases where the frequency step is small and a clean clock source is used. Fine tuning can be achieved by only changing the R.

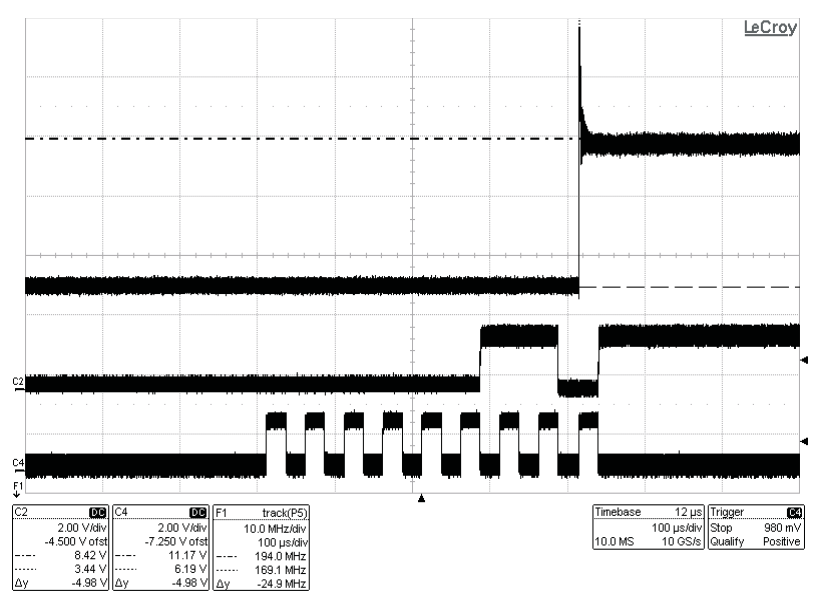

C2 is I2C\_SDA, C4 is I2C\_SCK, and F1 is the frequency on Y1. When byte FS1 (address 13h) is written to 3xh, PLL1 active setup changes from PLL\_setup0 to PLL\_setup1. In this plot, PLL\_setup0 Y1's frequency is set to 170 MHz, and PLL\_setup1 Y1's frequency is set to 194 MHz.

# **Figure 2. Smooth CDCE949 Output Frequency Changed by I 2C**

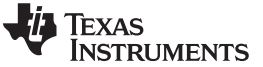

<span id="page-3-0"></span>How to Update/Change PLL Settings With f C on CDCE(L)949, CDCE(L)937, CDCE(L)925, and CDCE(L)913 www.ti.com

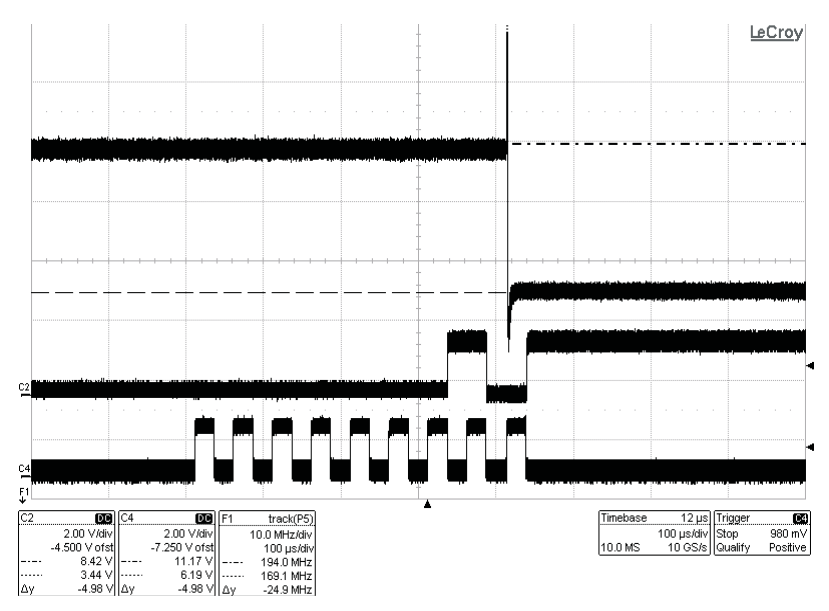

C2 is I2C\_SDA, C4 is I2C\_SCK, and F1 is the frequency on Y1. When byte FS1 (address 13h) is written to 1xh, PLL1 active setup changes from PLL\_setup1 to PLL\_setup0. In this plot, PLL\_setup0 Y1's frequency is set to 170 MHz, and PLL\_setup1 Y1's frequency is set to 194 MHz.

## **Figure 3. Smooth CDCE949 Output Frequency Changed by I 2C**

<span id="page-3-1"></span>The lock time of the PLL is similar when using an external signal on S0 to trigger the change of the active PLLsetup. In [Figure](#page-4-0) 4 and [Figure](#page-4-1) 5 can be seen a lock time or 19.68 µs when the VCO frequency changes from 80 MHz to 230 MHz. The variation of the duty cycle during the locking stays within 50% and 48%. Note that the VCO output is connected directly to Y1 for all the measurements (Pdiv1 = 1).

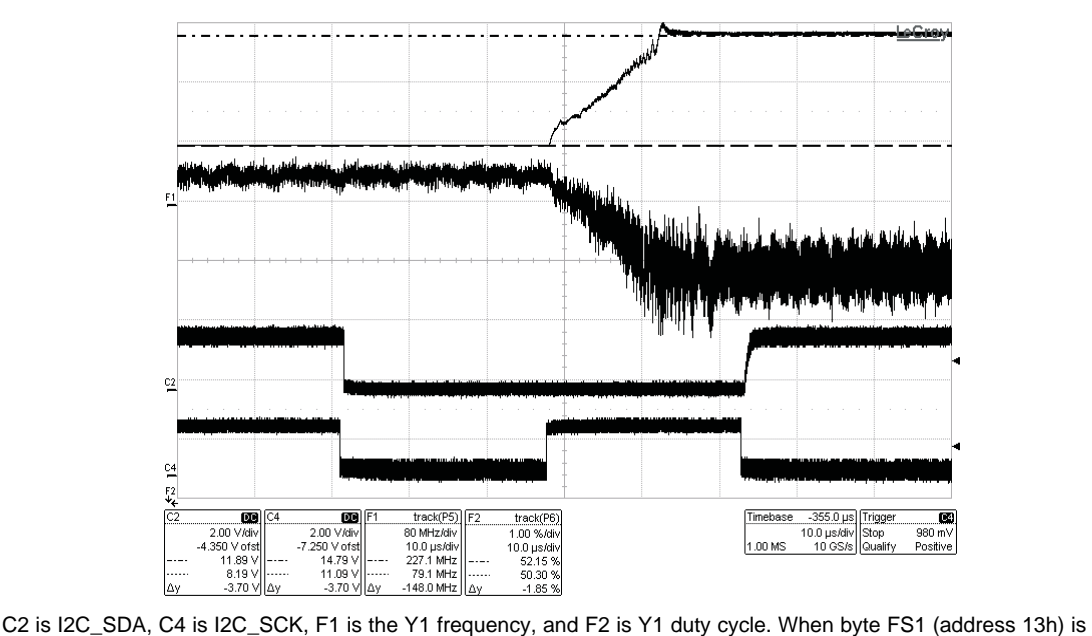

written to 03xh, the PLL1 active setup changes from PLL\_setup1 to PLL\_setup0. In this plot, the PLL\_setup0 Y1's frequency is set to 80 MHz, and the PLL\_setup1 Y1's frequency is set to 230 MHz.

# **Figure 4. Smooth CDCE949 Maximum VCO Frequency Changed by I 2C**

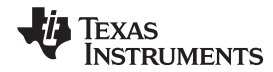

## <span id="page-4-0"></span>www.ti.com How to Update/Change PLL Settings With  $fC$  on CDCE(L)949, CDCE(L)937, CDCE(L)925, and CDCE(L)913

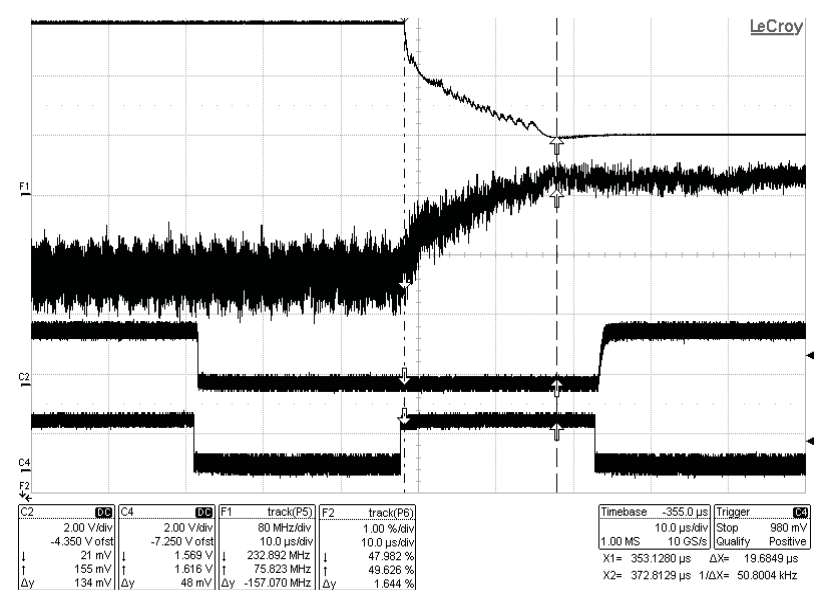

C2 is I2C\_SDA, C4 is I2C\_SCK, F1 is Y1´s frequency and F2 is Y1´s duty cycle. When byte FS1 (address 13h) is written to 01xh, PLL1 active setup changes from PLL\_setup1 to PLL\_setup0. In this plot, PLL\_setup0 Y1's frequency is set to 230 MHz and PLL\_setup1 Y1's frequency is set to 80 MHz.

## **Figure 5. Smooth CDCE949 Output Frequency Changed by I 2C**

<span id="page-4-1"></span>When modifying the active PLLsetup by I<sup>2</sup>C, the order in which the configuration register is written might result in more than one frequency change. That is the case when more than one byte of the PLLsetup needs to be modified in order to reach the final PLLsetup.

<span id="page-4-2"></span>During a write byte or block write, each byte of data patterned is updated after its last bit has been sent. Therefore, if more than one byte in the active PLLsetup is required to change in order to go from F1 to F2, then other intermediate unwanted PLLsetups are active. The second column in [Table](#page-4-2) 2 shows that one intermediate frequency is seen while changing the active setup from F1 to F2. [Figure](#page-5-0) 6 and [Figure](#page-5-1) 7 shows F1 to FI and FI to F2, as opposed to [Figure](#page-3-1) 3 where Y1 changes from F1 to F2 in one step by changing only one bit in FS (having previously stored F2's settings in the inactive PLL1setup).

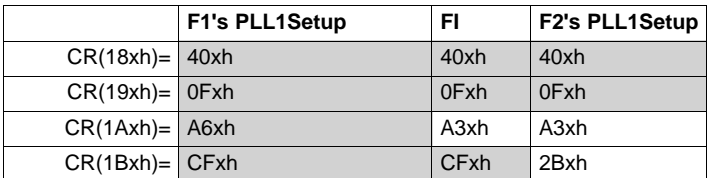

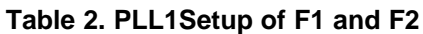

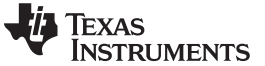

How to Update/Change PLL Settings With f C on CDCE(L)949, CDCE(L)937, CDCE(L)925, and CDCE(L)913 www.ti.com

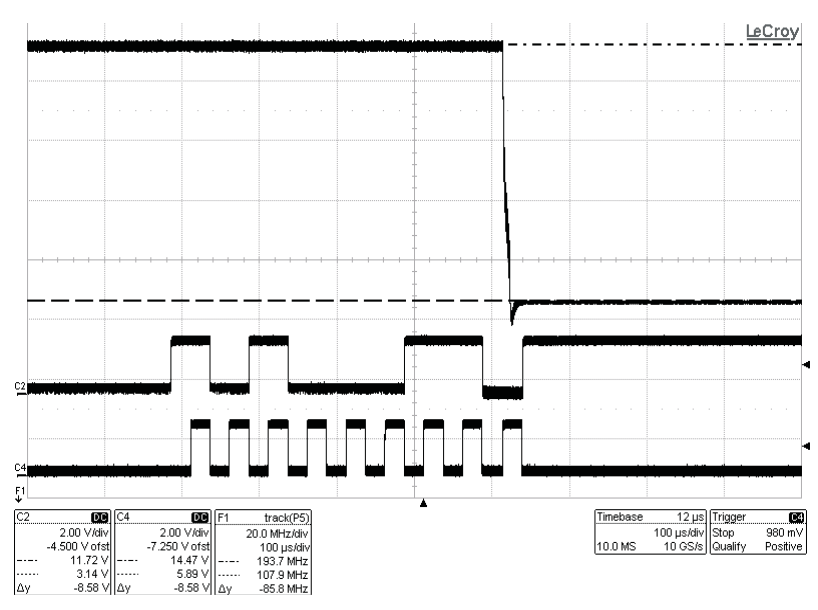

Step 1 to change from 194 MHz to 170 MHz. I2C writeByte a3xh on address 1axh (cr(1axh)=a3xh); the previous contents on that address was a6xh. The change is effective when the last bit on the address 1axh is patterned. C2 is I2C\_SDA, C4 is I2C\_SCK, and F1 is the frequency on Y1.

#### <span id="page-5-0"></span>**Figure 6. CDCE949 Changing Frequency by I <sup>2</sup>C Directly on the Active PLL\_setup; Intermediate Frequency Changes May Be Seen**

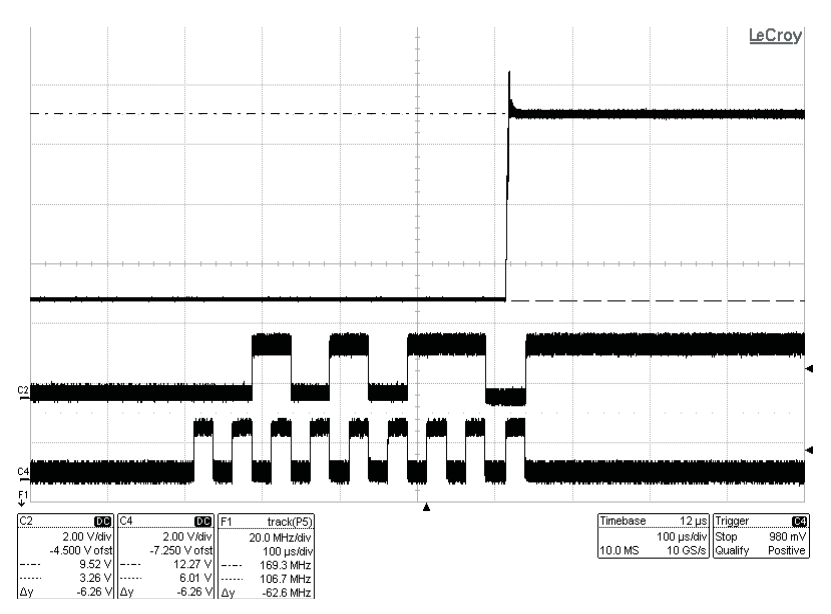

Step 2 to change from 194 MHz to 170 MHz. I2C writeByte 2bxh on address 1bxh (cr(1bxh)=2bxh); the previous contents on that address was cfxh. The change is effective when the last bit on the address 1bxh is patterned. C2 is I2C\_SDA, C4 is I2C\_SCK, and F1 is the frequency on Y1.

#### <span id="page-5-1"></span>**Figure 7. CDCE949 Changing Frequency by I <sup>2</sup>C Directly on the Active PLL\_setup; Intermediate Frequency Changes May Be Seen**

In the CDCE906/CCE907, the PLLsetup is always active. Therefore, when updating R, Q, P, and N via I<sup>2</sup>C on the fly. intermediate output frequency changes between initial and final output frequency can occur.

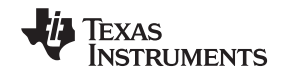

## <span id="page-6-0"></span>**3 S1 and S2 Tolerant to 3.3-V LVCMOS**

The I<sup>2</sup>C block is powered by the core supply Vdd = 1.8 V. For this reason, to program a CDCE(L)913, CDCE(L)925, CDCE(L)937, or CDCE(L)949 Vddout does not need to be supplied. Although the I <sup>2</sup>C block is powered with 1.8 V, S1 and S2 are 3.3-V LVCMOS tolerant. When 3.6 V is connected to these pins, some current (approximately 3.6 mA) flows to the supply because of the pullup resistor. The internal pullup resistor (500 kΩ) and the type of transistor makes these pins compatible up to 3.6 V.

# <span id="page-6-1"></span>**4 TMS320C645X Code to Generate I <sup>2</sup>C Protocol for CDCE(L)949, CDCE(L)937, CDCE(L)925, CDCE(L)913, and CDCE906/907**

The following code changes the active frequency in Y1 from  $F1 = 170$  MHz to  $F2 = 194$  MHz.

```
#define CDCE949 (0x6C)
int change_y1_clock_frequency ()
{
* As S2 and S1 are acting as SDA and SCL, the status selected depends
* on the voltage level of S0. As S0 is left floating the internal pull up will
* set S0 to 1. Therefore the current active status is S2=0, S1=0 and S0=1.
* FS1 selects the PLL setup active, in order to change smoothly the output
* frequency FS register should be used. In the FS register the bit 2 corresponds to
* 001xb status selection. This bit selects the active PLL setup.
* Initially FS is set to 00xh and PLL1Setup0 is active for Y1, where VCO frequency
* is set to 170MHz.
* While PLL1Setup0 is active on registers 18xh, 19xh, 1Axh and 1Bxh, we update
* PLL1setup1 on registers 1Cxh, 1Dxh, 1Exh and 1Fxh to generate 194MHz
           unsigned char val2[2];
           int err = 0;
                       val2[0] = 0x40|0x80;val2[1] = 0x1C;
                       err = davinci_i2c_write(2, val2, CDCE949);
                       val2[0] = 0x0F|0x80;val2[1] = 0x1D;err = davinci_izc_write(2, val2, CDCE949);val2[0] = 0xA3|0x80;val2[1] = 0x1Eerr = davinci_i2c_write(2, val2, CDCE949);
                       val2[0] = 0x2B|0x80;val2[1] = 0x1F;err = davinci_i2c_write(2, val2, CDCE949);
* Set bit two from register FS to 1 to change Y1 frequency from 170MHz to 194MHz
* by activating the PLL1setup1
                       val2[0] = 0x02|0x80;val2[1] = 0x13;err = davinci_i2c_write(2, val2, CDCE949);
* after the previous instruction if err=0 Figure 2 displays Y1´s frequency change
                       mdelay(200);
                       return err;
}
```
## <span id="page-6-2"></span>**5 References**

- 1. CDCE906, Programmable 3-PLL Clock Synthesizer/Multiplier/Divider data sheet [\(SCAS814\)](http://www.ti.com/lit/pdf/SCAS814)
- 2. CDCE949, CDCEL949, Programmable 4-PLL VCXO Clock Synthesizer With 1.8V, 2.5V and 3.3V LVCMOS Outputs data sheet [\(SCAS844](http://www.ti.com/lit/pdf/SCAS844))

### **IMPORTANT NOTICE**

Texas Instruments Incorporated and its subsidiaries (TI) reserve the right to make corrections, modifications, enhancements, improvements, and other changes to its products and services at any time and to discontinue any product or service without notice. Customers should obtain the latest relevant information before placing orders and should verify that such information is current and complete. All products are sold subject to TI's terms and conditions of sale supplied at the time of order acknowledgment.

TI warrants performance of its hardware products to the specifications applicable at the time of sale in accordance with TI's standard warranty. Testing and other quality control techniques are used to the extent TI deems necessary to support this warranty. Except where mandated by government requirements, testing of all parameters of each product is not necessarily performed.

TI assumes no liability for applications assistance or customer product design. Customers are responsible for their products and applications using TI components. To minimize the risks associated with customer products and applications, customers should provide adequate design and operating safeguards.

TI does not warrant or represent that any license, either express or implied, is granted under any TI patent right, copyright, mask work right, or other TI intellectual property right relating to any combination, machine, or process in which TI products or services are used. Information published by TI regarding third-party products or services does not constitute <sup>a</sup> license from TI to use such products or services or <sup>a</sup> warranty or endorsement thereof. Use of such information may require <sup>a</sup> license from <sup>a</sup> third party under the patents or other intellectual property of the third party, or <sup>a</sup> license from TI under the patents or other intellectual property of TI.

Reproduction of TI information in TI data books or data sheets is permissible only if reproduction is without alteration and is accompanied by all associated warranties, conditions, limitations, and notices. Reproduction of this information with alteration is an unfair and deceptive business practice. TI is not responsible or liable for such altered documentation. Information of third parties may be subject to additional restrictions.

Resale of TI products or services with statements different from or beyond the parameters stated by TI for that product or service voids all express and any implied warranties for the associated TI product or service and is an unfair and deceptive business practice. TI is not responsible or liable for any such statements.

TI products are not authorized for use in safety-critical applications (such as life support) where <sup>a</sup> failure of the TI product would reasonably be expected to cause severe personal injury or death, unless officers of the parties have executed an agreement specifically governing such use. Buyers represent that they have all necessary expertise in the safety and regulatory ramifications of their applications, and acknowledge and agree that they are solely responsible for all legal, regulatory and safety-related requirements concerning their products and any use of TI products in such safety-critical applications, notwithstanding any applications-related information or support that may be provided by TI. Further, Buyers must fully indemnify TI and its representatives against any damages arising out of the use of TI products in such safety-critical applications.

TI products are neither designed nor intended for use in military/aerospace applications or environments unless the TI products are specifically designated by TI as military-grade or "enhanced plastic." Only products designated by TI as military-grade meet military specifications. Buyers acknowledge and agree that any such use of TI products which TI has not designated as military-grade is solely at the Buyer's risk, and that they are solely responsible for compliance with all legal and regulatory requirements in connection with such use.

TI products are neither designed nor intended for use in automotive applications or environments unless the specific TI products are designated by TI as compliant with ISO/TS 16949 requirements. Buyers acknowledge and agree that, if they use any non-designated products in automotive applications, TI will not be responsible for any failure to meet such requirements.

Following are URLs where you can obtain information on other Texas Instruments products and application solutions:

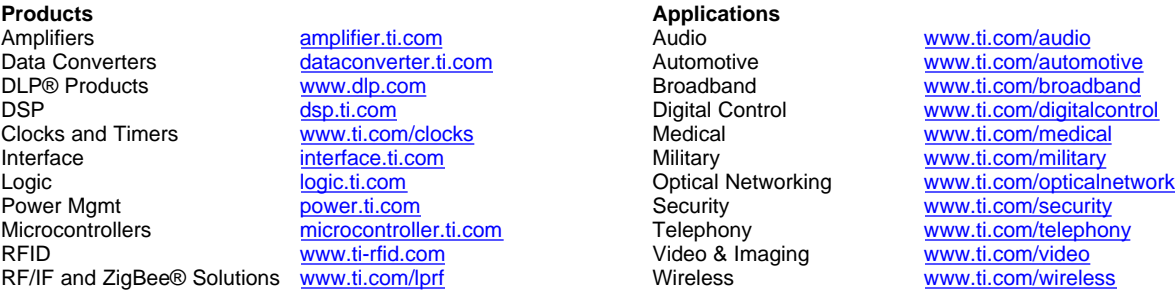

Mailing Address: Texas Instruments, Post Office Box 655303, Dallas, Texas 75265 Copyright © 2009, Texas Instruments Incorporated